## 3 SIGN CAD V8 40 Activation Exe 64bit Full Crack Latest Windows

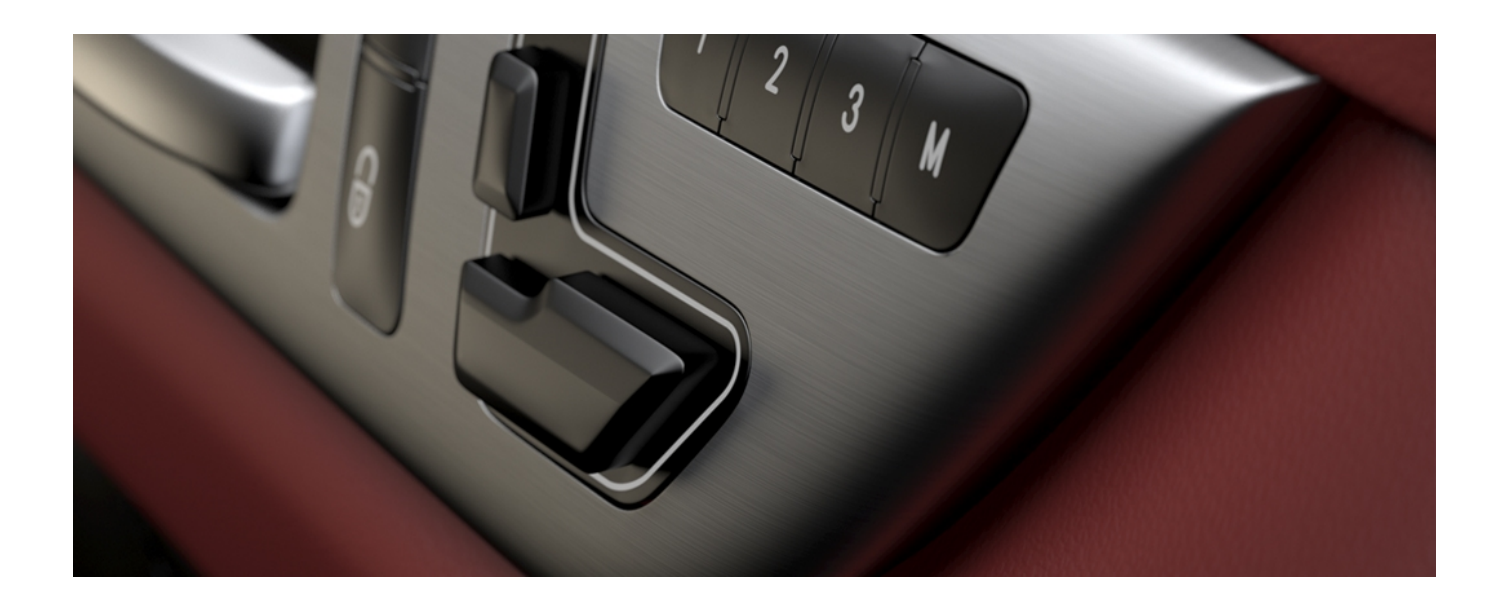

**DOWNLOAD:** <https://tinurli.com/2inf52>

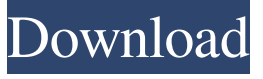

 tips and tricks Sebastian Fönigk July 27, 2017 3design v8 is a powerful and capable CADD software package, and it comes with a suite of useful tools for every aspect of the design process, and to make sure that you are able to get the most out of the package, we have put together this quick guide to help you navigate 3design and get the most out of the package. If you're new to 3design or v8, you can also see our "3D Design and Visualization Fundamentals" tutorial here. Walking through the 3design interface is actually a very straightforward process that you can master in a few minutes. Just follow the on-screen prompts as they appear, and you'll be ready to start editing. Before we jump into the workflow, a few words about the UI: the interface is designed to be very fluid and responsive, so you'll notice that there are no scroll bars at all in the window. 3design will smoothly scroll when you change tabs, and you can also use the mouse to scroll and pan the image in the viewport. In addition, to help you find the functionality you need in the UI, there are small buttons below the main viewport at the bottom of the window that let you navigate through the various components of the UI. The main 3design window is laid out to be very intuitive. You'll find buttons on the top-left that let you move between the various stages of the workflow, including File, Model, Analysis, Report and Animation. The File menu lets you open new or existing models. The Model menu lets you open new or existing data objects (e.g. sheets, parts, etc.). The Analysis menu lets you open the necessary files for analysis. The Report menu lets you view reports generated from analysis. The Animation menu lets you view data for animation. The View menu lets you switch among the various viewport options. There are also a number of useful custom shortcuts listed in the Quick Access Toolbar at the top of the 3design window. The buttons are listed below in order of their function. Pressing +Z on the keyboard opens the

Project panel. Pressing +M opens the Menu panel. Pressing +I opens the Info panel. Pressing +R opens the 82157476af

[Jasc Paint Shop Pro 9.01 Crack](http://tradlima.yolasite.com/resources/Jasc-Paint-Shop-Pro-901-Crack.pdf) [Centurion Hindi Dubbed 62](http://dormacher.yolasite.com/resources/Centurion-Hindi-Dubbed-62.pdf) [Eptar Reinforcement 1.36 for 366](http://ceiropop.yolasite.com/resources/Eptar-Reinforcement-136-for-366.pdf)